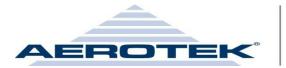

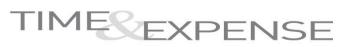

Approving a Time Card Approving an Expense Report How to Retrieve Past Timecards How to Retrieve Past Expense Reports Project Tracking Reporting Setup Options

#### Approving a Time Card

All timecards awaiting approval can be accessed by clicking on the Home link.

| TIME                    |                                                                                                    |
|-------------------------|----------------------------------------------------------------------------------------------------|
| Final Mana<br>Home      |                                                                                                    |
| Status Summary          |                                                                                                    |
| All Time Cards          | Name (Last,First) Please type all or part of the name without llany special characters(*,[,%).                                                                              |
| All Expense<br>Reports  | Week Ending All V Find                                                                                                    |
| Setup Options           |                                                                                                    |
| Reports                 | Bagular QuarTima Other Tatal                                                                                                    |
| Change Password         | Date <u>Employee Name</u> <u>Employee Id</u> <u>Job Reg Number</u> <u>Status</u> <u>Hours</u> <u>Hours</u> <u>Hours</u> <u>Hours</u> <u>Hours</u> <u>Hours</u> <u>Hours</u> |
| User Guide              | 07/04/2009 Seinfeld,Jerry 02757491 0003390425 Submitted 40: 00 0: 00 0: 00 40: 00 厂 🔎                                                                                       |
| Training<br>Simulations | <u>Select All</u> <u>Approve</u>                                                                                                    |
| View Terms              | Pending Approval Expense Reports                                                                                                    |
| Logout                  | No Expense Report(s) to approve at this time.                                                                                                    |
| Help                    |                                                                                                    |
|                         | Comments or Suggestions, Click here.<br>Copyright ©2009 Allegis Group, Inc.                                                                                                 |

There are 2 ways you can approve. You can either approve here by clicking on the approve box (by green arrow) and then clicking on the approve link (by red arrow)

| TIME                                    | XPENSE                                                                                       |
|-----------------------------------------|----------------------------------------------------------------------------------------------|
| Final Manager<br>Home<br>Status Summary |                                                                                              |
| All Time Cards                          | Name (Last,First) Please type all or part of the name without llany space (*,[,%).           |
| All Expense<br>Reports                  | Week Ending All V Find                                                                       |
| Setup Options                           | Page 1 of 1 $\leq \leq 1 \geq 1$                                                             |
| Reports                                 | Bogular Quertime Other Tatal                                                                 |
| Change Password                         | Date Employee Name Employee Iu Job Ret Number Status Hours Hours Hours Hours Approve Details |
| User Guide                              | 07/04/2009 Seinfeld,Jerry 02757491 0003390425 Submitted 40: 00 0: 00 0: 00 40: 00 🔽 🔎        |
| Training<br>Simulations                 | Select All Approve                                                                           |
| View Terms                              | Pending Approval Expense Reports                                                             |
| Logout                                  | No Expense Report(s) to approve at this time.                                                |
| Help                                    |                                                                                              |
|                                         | Comments or Suggestions, Click here.<br>Copyright ©2009 Allegis Group, Inc.                  |

OR You can click on the magnifying glass to see the details of the timecard and approve in there (click on approve button by red arrow):

| Status Summary          |                              |                    |           |                 |       |                       |      |                 |        |                 |          |                |     |                |     |      |     |
|-------------------------|------------------------------|--------------------|-----------|-----------------|-------|-----------------------|------|-----------------|--------|-----------------|----------|----------------|-----|----------------|-----|------|-----|
| All Time Cards          | Name: Se<br>Employee ID: 02  | einfeld,<br>275749 |           |                 |       |                       |      |                 | w      | eek End         | ling Dat | e: 7/4/2       | 009 |                |     |      |     |
| All Expense<br>Reports  |                              |                    |           |                 |       |                       |      |                 |        |                 |          |                |     |                |     |      |     |
| Setup Options           |                              |                    |           |                 |       |                       |      |                 |        |                 |          |                |     |                |     |      |     |
| Reports                 | Customer: Lock<br>Management | cheed Ma           | artin Air | Traffic         |       | Managers: Puddy,David |      |                 |        |                 |          |                |     |                |     |      |     |
| Change Password         | Job Reg#: 0003               | 390425             | Com       | panv: Of        | NS    |                       |      | 00501 M         | inneap | olis,           | Status:  | Submit         | ted |                |     |      |     |
| User Guide              | Worksite Locat               | ion: Ne8           | Ss St.    | Paul, MN        | 4     | N                     | 4N   |                 |        |                 |          |                |     |                |     |      |     |
| Training<br>Simulations | Time                         | Sund<br>(6/28/2    |           | Mone<br>(6/29/2 |       | Tues<br>(6/30/2       |      | Wedne<br>(7/1/2 |        | Thurs<br>(7/2/2 |          | Frid<br>(7/3/2 |     | Satu<br>(7/4/2 |     | Tot  | al  |
| view Terms              |                              |                    | ,         |                 |       |                       |      |                 | ,      |                 |          |                |     |                | ,   |      |     |
| ogout                   | Regular Pay                  | Он                 | 0м        | 8н              | Ом    | 8 н                   | 0 м  | 8н              | 0 м    | 8н              | 0 м      | 8н             | 0 м | 0 н            | 0м  | 40 H | 0   |
| Help                    | Overtime Pay                 | Он                 | 0м        | Он              | 0 м   | Он                    | 0м   | Он              | 0 м    | Он              | 0 м      | Он             | 0 м | Он             | 0 м | 0 H  | 0   |
|                         | Holiday Pay                  | Он                 | 0 м       | Он              | 0 м   | 0 н                   | 0 м  | 0 н             | 0 м    | Он              | 0 м      | Он             | 0 м | Он             | 0 м | 0 H  | 0   |
|                         | Vacation Pay                 | 0 н                | 0 м       | Он              | 0 м   | Он                    | 0 м  | 0 н             | 0 м    | 0 н             | 0 м      | 0 н            | 0 м | 0 н            | 0 м | 0 H  | 0 1 |
|                         | Total Hours                  | 0 H                | 0 M       | 8 H             | 0 M   | 8 H                   | 0 M  | 8 H             | 0 M    | 8 H             | 0 M      | 8 H            | 0 M | 0 H            | 0 M | 40 H | 0 1 |
|                         |                              | Trans              | action    | History         | Print | table Ver             | sion | Approv          | e Re   | eject           |          |                |     |                |     |      |     |
|                         | Reason For<br>Rejection      |                    |           |                 |       |                       |      | 1               | <      |                 |          |                |     |                |     |      |     |

\*\*\*If you reject the timecard, you must provide a reason for rejection in the box above.

If you approve correctly, you will see "Timecard Approved" in red above the timecard. The history below the timecard will also show that the timecard is now in a Final Manager Approved status.

## Approving Manager T&E Quick Guide

| nal Manager<br>Home     |                              |                       |                       |                        |                         |                        |                      |                        |                    |
|-------------------------|------------------------------|-----------------------|-----------------------|------------------------|-------------------------|------------------------|----------------------|------------------------|--------------------|
| Status Summary          |                              |                       |                       |                        |                         |                        |                      |                        |                    |
| All Time Cards          | Name: Se<br>Employee ID: 02  | einfeld,Jerry         |                       |                        | W                       | eek Ending Dat         | e: 7/4/2009          |                        |                    |
| All Expense<br>Reports  | Employee ib. 02              |                       |                       |                        |                         |                        |                      |                        |                    |
| Setup Options           | Timecard Appro               | ved                   |                       |                        |                         |                        |                      |                        |                    |
| Reports                 | Customer: Lock               | cheed Martin Air      | r Traffic M           | anagers: Puddy         | David                   |                        |                      |                        |                    |
| Change Password         | Management<br>Job Reg#: 0003 | 200425 6              |                       | fice: 00501            |                         | . Circl Manager        |                      |                        |                    |
| User Guide              | ONS                          | 390425 Com            |                       | nneapolis, MN          | Status                  | : Final Manager        | Approved             |                        |                    |
| Training<br>Simulations | Worksite Locat               |                       |                       |                        |                         |                        |                      |                        |                    |
| View Terms              | Time                         | Sunday<br>(6/28/2009) | Monday<br>(6/29/2009) | Tuesday<br>(6/30/2009) | Wednesday<br>(7/1/2009) | Thursday<br>(7/2/2009) | Friday<br>(7/3/2009) | Saturday<br>(7/4/2009) | Total              |
| Logout                  | Regular Pay                  | Он Ом                 | 8н Ом                 | 8н Ом                  | 8н Ом                   | 8н Ом                  | 8н Ом                | Он Ом                  | 40 H 0 M           |
|                         |                              |                       |                       |                        | í í                     |                        |                      |                        | 0 H 0 M            |
|                         | Overtime Pay                 | ОН ОМ                 | ОН ОМ                 | ОН ОМ                  | ОН ОМ                   | ОН ОМ                  | Он Ом                | ОН ОМ                  |                    |
|                         | Overtime Pay<br>Holiday Pay  | ОН ОМ<br>ОН ОМ        | <u>ОН ОМ</u><br>ОН ОМ | ОН ОМ<br>ОН ОМ         | ОН ОМ<br>ОН ОМ          | 0н 0м<br>Он Ом         | ОН ОМ<br>ОН ОМ       | ОН ОМ<br>ОН ОМ         | 0 H 0 M            |
| Help                    |                              |                       |                       |                        |                         |                        |                      |                        | 0 H 0 M<br>0 H 0 M |

Approving an Expense Report

All expense reports awaiting approval can be accessed by clicking on the Home link.

| AEROTEK                    |                                                                                                    |
|----------------------------|----------------------------------------------------------------------------------------------------|
| Manager Home               |                                                                                                    |
| Client Status<br>Summary   |                                                                                                    |
| All Time Cards             | Name (Last,First) :                                                                                       |
| All Mgr Expense<br>Reports | Weekending Date All 💌 Find                                                                                |
| Manager User Guide         |                                                                                                    |
| Reports                    | Pending Approval Time Cards                                                                               |
| Setup Options              | No time cards to approve at this time.                                                                    |
| Help<br>Stop Representing  | Pending Approval Expense Reports                                                                          |
| User                       | Page 1 of 1 $\leq \leq \underline{1} \geq >>$                                                             |
|                            | <u>Job Reg</u><br>Number <u>Date Employee Name Employee Id Number Status Total Amount</u> Approve Details |
|                            | 207418 2/18/2012 Babinski,Judy 04656590 0004520305 Submitted USD 249.75 🔎                                 |
|                            |                                                                                                    |
|                            | Comments or Suggestions, Click here<br>Copyright © 2012 Allegis Group, Inc.                               |

There are 2 ways you can approve. You can either approve here by clicking on the approve box (by green arrow) and then clicking on the approve link (by red arrow)

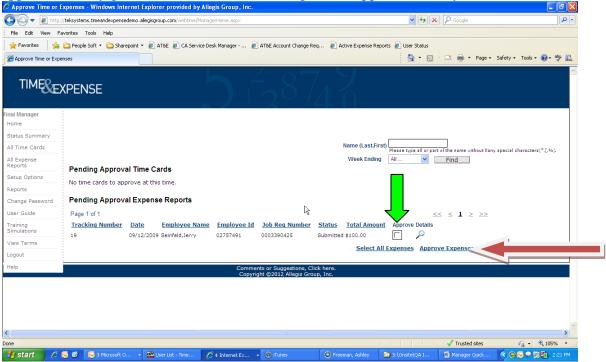

OR You can click on the magnifying glass to see the details of the expense report and approve in there (click on approve button by red arrow):

From here you want to check to make sure the correct receipts are attached, the amount is correct and the expense is entered under the correct code. Once all of these are correct click on the approve button. (If you need to reject the expense you will click on reject, a rejection reason is always required when an expense is rejected)

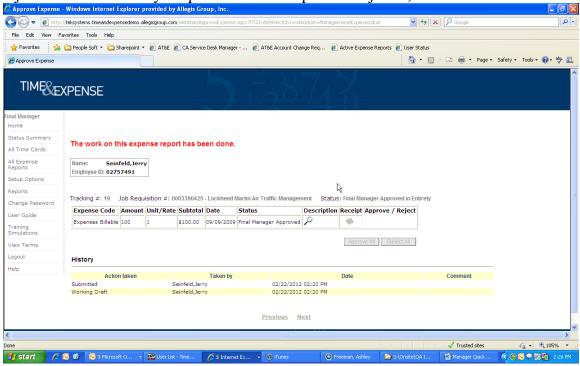

#### How to Retrieve Past Timecards

Click on "All Time Cards" on the left hand side. 3rd selection down

| 🕘 All Time Cards -                        | Edit Verw Favorites Joint   Edit Verw Favorites Favorites   Favorites Favorites  <                                                                    |   |  |
|-------------------------------------------|----------------------------------------------------------------------------------------------------|---|--|
| <u>Eile E</u> dit <u>V</u> iew F <u>a</u> | Cardet Comments <or click="" here.<="" suggestions,="" td=""></or>                                                                                                    |   |  |
| G Back 🝷 🕥 -                              | 💌 🖻 🏠 🔎 Search 🤺 Favorites 🔣 🔗 + 🌺 🥽 + 🛄 🥙 💀 🏭 🍪 🖉 💭 k 🗟                                                                                                    | 8 |  |
| Search the Web                            | ie Edit Vgew Favorites Tools Help     ie Edit Vgew Favorites Forwartes   ie Edit Vgew Favorites Forwartes   ie Edit Vgew Favorites Forwartes   ie Edit Vgew Favorites Forwartes   ie Edit Vgew Forwartes Forwartes   ie Edit Vgew Forwartes Forwartes   ie Edit Edit Forwartes   ie Edit Edit Forwartes   ie Edit Edit Forwartes   ie Edit Forwartes   ie Edit Forwartes   ie Edit Forwartes   ie Edit |   |  |
| TIME                                      | XPENSE                                                                                                    |   |  |
| Final Manager                             |                                                                                                    |   |  |
| Home                                      |                                                                                                    |   |  |
| Status Summary                            |                                                                                                    |   |  |
| All Time Cards                            | Status All Vance (Last, First) Please type all or part of the name without llany special characters (*, i, %).                                                                                                    |   |  |
| All Expense<br>Reports                    |                                                                                                    |   |  |
| Setup Options                             |                                                                                                    |   |  |
| Reports                                   | Please enter search criteria above to find the time cards.                                                                                                    |   |  |
| Change Password                           |                                                                                                    |   |  |
| User Guide                                |                                                                                                    |   |  |
| Training<br>Simulations                   |                                                                                                    |   |  |
| View Terms                                | Comments or Suggestions, Click here.<br>Convribit @2019 Alleais Group, Inc.                                                                                                    |   |  |
| Logout                                    |                                                                                                    |   |  |
| Help                                      |                                                                                                    |   |  |
|                                           |                                                                                                    |   |  |
|                                           |                                                                                                    |   |  |
|                                           |                                                                                                    |   |  |
|                                           |                                                                                                    |   |  |
|                                           |                                                                                                    |   |  |
|                                           | ing 24 of 24 − Cit<br>Diamon Collected                                                                                                    |   |  |
|                                           | item to increase a<br>item callegisgroup.com/webtime/AllManagerTimeCards.aspx                                                                                                    |   |  |
|                                           |                                                                                                    |   |  |

This is what it looks like. From here you can search by:

- Status of timecards
- Contractor Name
- Week ending date of timecards

To search for a contractor, search by last name and the week ending should say "all". (You can also chose a date if you want just one timecard)

| 🕙 All Time Cards -      | Microsoft Internet Explorer                                                                                                    | ×  |
|-------------------------|----------------------------------------------------------------------------------------------------|----|
| Eile Edit ⊻iew Fa       |                                                                                                    | 1  |
| 🕝 Back 👻 🌍 🗣            | - 🖹 🖻 🏠 🔎 Search 👷 Favorites 🤣 🔗 - چ 🚍 - 🛄 🥙 💽 🏭 🍪 💌 🖡 🖬                                                                                                    | \$ |
| Search the Web          | 🔎 Search 💌 Address 🕘 http://timeandexpensedemo.allegisgroup.com/webtime/AllManagerTimeCards.aspx 🛛 💌 🎅 Go                                                                                                    |    |
| TIME                    |                                                                                                    | ~  |
| Final Manager<br>Home   |                                                                                                    |    |
| Status Summary          |                                                                                                    |    |
| All Time Cards          | Status Al Vame (Last,First) Stone<br>Please type all or part of the name without llany special characters(*,[,%).                                                                                                    |    |
| All Expense<br>Reports  | Week Ending Find Find                                                                                                    |    |
| Setup Options           | No time cards at this time                                                                                                    |    |
| Reports                 | No time cards at this time                                                                                                    |    |
| Change Password         |                                                                                                    |    |
| User Guide              |                                                                                                    |    |
| Training<br>Simulations |                                                                                                    |    |
| View Terms              | Comments or Suggestions, Click here.<br>Copyright ©2009 Allegis Group, Inc.                                                                                                    |    |
| Logout                  |                                                                                                    |    |
| Help                    |                                                                                                    |    |
|                         |                                                                                                    |    |
|                         |                                                                                                    |    |
|                         |                                                                                                    |    |
|                         |                                                                                                    |    |
|                         | 24 of 24 - Clipboa<br>Item not Collected: Dele<br>Tems to Increase availa                                                                                                    | e  |
| <b>e</b>                | Constant and the second second s |    |

Click Find. (Please note it may take a couple minutes to load)

| _                       | vorites Iools Help                                                                                                    |                                                                   |
|-------------------------|----------------------------------------------------------------------------------------------------|-------------------------------------------------------------------|
| 😋 Back 🝷 🕥 🕤            | 🖹 🗟 🏠 🔎 Search 🤺 Favorites 🛷 🔗 - 🌺 🚍 🛛 🖵 💖 🖪 🏭 🎎 🗢 💻 Þ 🗉                                                                                                    | 2                                                                 |
| Search the Web          | Address     Address     Address     Address                                                                                                    | 🗸 🏓 Co                                                            |
| TIME E                  |                                                                                                    |                                                                   |
| Home                    |                                                                                                    |                                                                   |
| Status Summary          |                                                                                                    |                                                                   |
| All Time Cards          | Status All Vanne (Last,First) Stone<br>Please type all or part of the name without llany special charact                                                                                                    | ers(*,[,%).                                                       |
| All Expense<br>Reports  | Week Ending All V Find                                                                                                    |                                                                   |
| Setup Options           |                                                                                                    |                                                                   |
| Reports                 | 🎽 🖄                                                                                                    |                                                                   |
| Change Password         | Page1 of 1 $\leq \leq 1 \geq >>$                                                                                                    |                                                                   |
| User Guide              | Date         Employee Name         Employee Id         Job Req Number         Status         Regular OverTime Other         Total           Hours         Hours         Hours         Hours         Hours         Hours         Hours | Details                                                           |
| Training<br>Simulations | 07/18/2009 Stone,Peter 03200301 0004201701 Final Manager Approved 40: 00 0: 00 0: 00 40: 00                                                                                                    | 0                                                                 |
| View Terms              | 01/06/2007 Stone,Peter 03200301 0004201701 Final Manager Approved 40: 00 0: 00 0: 00 40: 00                                                                                                    | ) 🔎                                                               |
| Logout                  | Page 1 of 1 $\leq \leq 1 \geq >>$                                                                                                    |                                                                   |
| Help                    |                                                                                                    |                                                                   |
|                         |                                                                                                    |                                                                   |
|                         |                                                                                                    |                                                                   |
|                         | Comments or Suggestions, Click here.<br>Copyright ©2009 Allegis Group, Inc.                                                                                                    |                                                                   |
|                         |                                                                                                    |                                                                   |
| ē                       | Item n                                                                                                    | of 24 - Clipboard<br>ot Collected: Delete<br>o increase available |

From here you can:

- Export the info to excel by clicking on the excel icon
- Click the printer icon to print it

• Click on the magnifying glass on the right hand side to see the detail of the timecard.

#### How to Retrieve Past Expense Reports

Click on "All Expense Reports"

|                              | avorites Tools Help                                                                |                                                                                                   |
|------------------------------|------------------------------------------------------------------------------------|---------------------------------------------------------------------------------------------------|
| -                            |                                                                                    | A.                                                                                                |
| G Back 🝷 🕤                   | - 💌 😰 🏠 🔎 Search 🧙 Favorites 🤣 😥 - 🌺 🚍 - 🛄 🥙 🖟 🏭 🍪 🗢 💷 🕨 🗃                         | \$                                                                                                |
| Search the Web               | P Search 🔻 Address 🗃 https://timeandexpense.aerotek.com/webtime/RepresentUser.aspx | 💌 🄁 Go                                                                                            |
|                              |                                                                                    |                                                                                                   |
| Final Manager                |                                                                                    |                                                                                                   |
| Home                         |                                                                                    |                                                                                                   |
| Status Summary               |                                                                                    |                                                                                                   |
| All Time Cards               |                                                                                    |                                                                                                   |
| All Expense<br>Reports       | You are now representing SANDY BRADY                                               |                                                                                                   |
| Setup Options                |                                                                                    |                                                                                                   |
| Reports                      |                                                                                    |                                                                                                   |
| Change Password              | Comments or Suggestions, Click here.                                               |                                                                                                   |
| User Guide                   | Copyright ©2009 Allegis Group, Inc.                                                |                                                                                                   |
| Training<br>Simulations      |                                                                                    |                                                                                                   |
| View Terms                   |                                                                                    |                                                                                                   |
| Logout                       |                                                                                    |                                                                                                   |
| Help                         |                                                                                    |                                                                                                   |
| Stop<br>Representing<br>User |                                                                                    |                                                                                                   |
|                              |                                                                                    |                                                                                                   |
| <u>e</u>                     |                                                                                    | <b>24 of 24 - Clipboard</b><br>Item not Collected: Delete<br>items to increase available<br>space |

You can search different ways. Please keep in mind they system is very case sensitive.

• Enter the contractor's last name if you would like to search for one particular contractor. Then click search.

• Enter the week ending date you are looking for, or you can leave it on "all" if you need all the past reports.

| 🚰 All Expense Rep            | orts - Microsoft Internet Explorer   |                                                                             |                                       | - • ×                                                                                        |
|------------------------------|--------------------------------------|-----------------------------------------------------------------------------|---------------------------------------|----------------------------------------------------------------------------------------------|
| G Back • 🕥 •                 |                                      | tes 🚱 🎯 - 🍓 🖂 - 📒 🎸 💽 🐔                                                     | 🔿 💻 🕨 🖻                               | 8                                                                                            |
| Search the Web               |                                      | dress 🗃 https://timeandexpense.aerotek.com/webtime/Al                       | ExpenseReports.aspx                   | 💌 ラ Go                                                                                       |
|                              | TIMEREXPENSE                         | $5_{12}^{28}$                                                               | 2                                     |                                                                                              |
| Final Manager                |                                      |                                                                             |                                       |                                                                                              |
| Home                         |                                      |                                                                             | <b>•</b>                              |                                                                                              |
| Status Summary               |                                      |                                                                             |                                       |                                                                                              |
| All Time Cards               | Status All                           | Name (Last,First)                                                           | pe all or part of the name without ll | posial characters                                                                            |
| All Expense<br>Reports       |                                      | Week Ending All                                                             | Find                                  |                                                                                              |
| Setup Options                | Please enter search criteria above t | to find expense report.                                                     |                                       |                                                                                              |
| Reports                      |                                      |                                                                             |                                       | `                                                                                            |
| Change Password              |                                      |                                                                             |                                       |                                                                                              |
| User Guide                   |                                      |                                                                             |                                       |                                                                                              |
| Training<br>Simulations      |                                      |                                                                             |                                       |                                                                                              |
| View Terms                   |                                      | Comments or Suggestions, Click here.<br>Copyright ©2009 Allegis Group, Inc. |                                       |                                                                                              |
| Logout                       |                                      |                                                                             |                                       |                                                                                              |
| Help                         |                                      |                                                                             |                                       |                                                                                              |
| Stop<br>Representing<br>User |                                      |                                                                             |                                       |                                                                                              |
| æ                            |                                      |                                                                             |                                       | 24 of 24 - Clipboard     Item not Collected: Delete     items to increase available     gace |

It may take a couple minutes to come up.

#### **Project Tracking**

Your homepage will look like this when a timecard is submitted for your approval.

You can either approve here:

- by clicking the box on the left hand side of your screen and then clicking "approve"
- or you can click the "magnifying glass" to see the details:

| TIME EXPENSE         nal Manager         Home         Status Summary         All Time Cards         All Expense         Reports         Date       Employee Name         Change Password         Date       Employee Name         Employee Id       10b Reg Number         Status       Regular OverTime Other         Total       Approve Details                                                                                                    | earch the Web       P Search Address       Address       Addres                                                                                                    |
|----------------------------------------------------------------------------------------------------|----------------------------------------------------------------------------------------------------|
| Inal Manager<br>Home<br>Status Summary<br>All Time Cards<br>All Expense<br>Reports<br>Change Password<br>Change Password<br>Change Password<br>Change Password<br>Change Password<br>Change Cards All ♥ Find<br>Please type all or part of the name without llany special characters(*,<br>Week Ending All ♥ Find<br>Pending Approval Time Cards<br>Setup Options<br>Page 1 of 1<br>Setup Options<br>Change Password<br>Change Password<br>C | hal Manager         Home         Status Summary         All Time Cards         All Expense         Reports         Pending Approval Time Cards         View Ferms         Name (Last, First)         Please type all or part of the name without llany special characters(*,[,*%).         Week Ending         All         Pending Approval Time Cards         Setup Options         Reports         Date       Employee Name         Employee Name       Employee Id         Job Reg Number       Status         Hours       Hours         Hours       Hours         Hours       Hours         O7/18/2009 Stone, Peter       03200301         0004201701       Submitted 40: 00       0: 00         Select All Approve       Pending Approval Expense Reports         View Terms       No Expense Benot(s) to approve at this time                                                                                                    |
| All Time Cards     Please type all or part of the name without llany special characters(*,       All Expense<br>Reports     Week Ending     All       Find       Page 1 of 1     <<< < 1 > >>        Change Password     Date     Employee Name     Employee Id     Job Reg Number     Status     Regular     OverTime Other<br>Hours     Hours     Hours     Approve Details                                                                                                    | Home       Name       Name (Last,First)       Please type all or part of the name without llany special characters(*,[,%),         All Time Cards       Name (Last,First)       Please type all or part of the name without llany special characters(*,[,%),         All Expense       Week Ending       All                                                                                                    |
| Status Summary     Name (Last,First)     Please type all or part of the name without llany special characters(*,       All Time Cards     All Expense     Week Ending     All v     Find       Pending Approval Time Cards     Setup Options     Setup Options     Setup Options     Setup Options     Setup Options     Setup Options       Reports     Date     Employee Name     Employee Id     Job Reg Number     Status     Regular OverTime Other     Total       Change Password     Option Status     Flours     Hours     Hours     Hours     Hours                                                                                                    | Name (Last,First)       All Time Cards       All Expense       Reports       Change Password       User Guide       07/18/2009 Stone,Peter       03200301       0004201701       Select All Approve       Pending Approval Expense Reports       Name (Last,First)       Page 1 of 1       Setup Options       Page 1 of 1       Setup Options       Page 1 of 1       Setup Options       User Guide       07/18/2009 Stone,Peter       03200301       0004201701       Select All Approve                                                                                                    |
| All Time Cards All Expense Reports Change Password Change Password Change Pass                                                                                                    | All Time Cards All Expense Reports Change Password User Guide Training Simulations View Terms View Term View T |
| All lexpense<br>Reports     Pending Approval Time Cards       Setup Options     All V       Reports     Yead 1 of 1       Change Password     Status       Regords     Date       Employee Name     Employee Id       Job Reg Number     Status       Hours     Hours       Hours     Hours       Hours     Hours       Change Password     Option 0                                                                                                    | All Expense<br>Reports<br>Change Password<br>User Guide<br>Training<br>Simulations<br>View Terms<br>Ne Expense Reports (*,(%))<br>Pending Approval Time Cards<br>Page 1 of 1<br>Date Employee Name Employee Id Job Reg Number Status Regular OverTime Other Total Hours Hours Hours Hours Hours Approve Details<br>O7/18/2009 Stone,Peter 03200301 0004201701 Submitted 40: 00 0: 00 0: 00 40: 00 C<br>Pending Approval Expense Reports<br>Ne Expense Reports No Expense Reports                                                                                                    |
| Reports     Pending Approval Time Cards       Setup Options     Page 1 of 1       Reports     Change Password       Change Password     Date       Employee Name     Employee Id       Job Reg Number     Status       Hours     Hours       Hours     Hours       Hours     Hours                                                                                                    | Reports       Pending Approval Time Cards         Setup Options       Page 1 of 1         Reports       Date       Employee Name       Employee Id       Job Reg Number       Status       Regular       OverTime       Other       Total       Approve Details         User Guide       07/18/2009 Stone,Peter       03200301       0004201701       Submitted 40: 00       0: 00       0: 00       40: 00       Image: Constraints         View Terms       View Terms       No Evrence Reports       No Evrence Reports       No Evrence at this time                                                                                                    |
| Setup Options     Setup Options     Setup Options     Setup Options       Reports     Date     Employee Name     Employee Id     Job Reg Number     Status     Regular OverTime Other     Total Hours     Approve Details       Change Password     02(0)(0000 Chars Datus     02(0)(0000 Chars Datus     02(0)(0000 Ch                                                                                                    | Setup Options       Page 1 of 1       <<<<<1>>>>       >>>         Change Password       Date       Employee Name       Employee Id       Job Reg Number       Status       Regular OverTime Other Hours       Total Hours       Approve Details         Jser Guide       07/18/2009 Stone,Peter       03200301       0004201701       Submitted 40: 00       0: 00       0: 00       0: 00       0: 00       0: 00       0: 00       0: 00       0: 00       0: 00       0: 00       0: 00       0: 00       0: 00       0: 00       0: 00       0: 00       0: 00       0: 00       0: 00       0: 00       0: 00       0: 00       0: 00       0: 00       0: 00       0: 00       0: 00       0: 00       0: 00       0: 00       0: 00       0: 00       0: 00       0: 00       0: 00       0: 00       0: 00       0: 00       0: 00       0: 00       0: 00       0: 00       0: 00       0: 00       0: 00       0: 00       0: 00       0: 00       0: 00       0: 00       0: 00       0: 00       0: 00       0: 00       0: 00       0: 00       0: 00       0: 00       0: 00       0: 00       0: 00       0: 00       0: 00       0: 00       0: 00       0: 00       0: 00       0: 00       0: 00       0: 00 <td< td=""></td<>                                                                                                    |
| Date         Employee Name         Employee Id         Job Reg Number         Status         Regular OverTime Other<br>Hours         Total<br>Hours         Approve Details           Change Password         02(10)0000 Change Data         0200001100         010010000         00000000         00000000         00000000         00000000         00000000         00000000         00000000         000000000         00000000000         000000000000000         000000000000000000000000000000000000                                                                                                    | Date       Employee Name       Employee Id       Job Reg Number       Status       Regular OverTime Other Hours       Total Hours       Approve Details         Jser Guide       07/18/2009 Stone,Peter       03200301       0004201701       Submitted 40: 00       0: 00       0: 00       0: 00       0: 00       0: 00       0: 00       0: 00       0: 00       0: 00       0: 00       0: 00       0: 00       0: 00       0: 00       0: 00       0: 00       0: 00       0: 00       0: 00       0: 00       0: 00       0: 00       0: 00       0: 00       0: 00       0: 00       0: 00       0: 00       0: 00       0: 00       0: 00       0: 00       0: 00       0: 00       0: 00       0: 00       0: 00       0: 00       0: 00       0: 00       0: 00       0: 00       0: 00       0: 00       0: 00       0: 00       0: 00       0: 00       0: 00       0: 00       0: 00       0: 00       0: 00       0: 00       0: 00       0: 00       0: 00       0: 00       0: 00       0: 00       0: 00       0: 00       0: 00       0: 00       0: 00       0: 00       0: 00       0: 00       0: 00       0: 00       0: 00       0: 00       0: 00       0: 00       0: 00       0: 00       0: 00       0:                                                                                                    |
| Change Password Board Board Barry Board Barry Board Barry Board Barry Board Barry Board Barry Board Barry Board Barry Board Barry Board Barry Board Barry Board Barry Board Barry Board Barry Barry Ba                                                                                                    | Change Password     Date     Employee Italine     Employee Italine     Factors     Hours     Hours     H                                                                                                    |
| leer Guide 07/18/2009 Stone,Peter 03200301 0004201701 Submitted 40: 00 0: 00 0: 00 40: 00 🔲 🔎                                                                                                    | Training<br>Simulations<br>View Terms<br>No Expense Reports                                                                                                    |
|                                                                                                    | View Terms Pending Approval Expense Reports No Expense Report(s) to approve at this time                                                                                                    |
| Simulations                                                                                                    | View Terms No Expanse Report(s) to approve at this time                                                                                                    |
| View Terms                                                                                                    | No Expense Report(s) to approve at this time.                                                                                                    |
| Logout No Expense Report(s) to approve at this time.                                                                                                    | Logout                                                                                                    |
| Help                                                                                                    |                                                                                                    |
|                                                                                                    | Comments or Suggestions, Click here.<br>Copyright @2009 Allegis Group, Inc.                                                                                                    |

After clicking on the magnifying glass, the timecard will open and look similar to this:

|                         | ird - Microsoft Internet Explorer 6                                                                                               |      |
|-------------------------|----------------------------------------------------------------------------------------------------|------|
| 🔆 Back 🔹 🌍 -            | 💌 🙆 🏠 🔎 Search 🤺 Favorites 🤣 😥 - 🌄 💖 📃 🐇 🖉 😨 - 🔜                                                                                  | ٤    |
| Search the Web          | 🔎 Search 🔻 Address 🗃 http://timeandexpensedemo.allegisgroup.com/webtime/ApproveTimecard.aspx?fVc52w3Xc68x3Dk8=kw&idLi 💙 冒         | → Go |
| TIME                    |                                                                                                    |      |
| inal Manager            |                                                                                                    |      |
| Home                    |                                                                                                    |      |
| Status Summary          |                                                                                                    |      |
| All Time Cards          | Name: Stone,Peter Week Ending Date: 7/18/2009                                                                                     |      |
| All Expense<br>Reports  | Employee in: 05200301                                                                                                    |      |
| Setup Options           |                                                                                                    |      |
| Reports                 | Customer: Allegis Group         Managers: Rose Carter - Renee Stroman                                                             |      |
| Change Password         | Job Req#: 0004201701 Company: TEK Office: 00001 Baltimore, MD Status: Submitted Worksite Location: 7312 Parkway Drive Hanover, MD |      |
| User Guide              | Date Earn Type Hours Worked User-Defined Fields                                                                                   |      |
| Training<br>Simulations | 07/13/2009Regular Pay 08:00 PO 111 PROJECT ID ATL-5 COST CENTER BURKE COUNTY Edit UDFs                                            |      |
| View Terms              | 07/14/2009 Regular Pay 08 : 00 PO 112 PROJECT ID ATL-6 COST CENTER BURKE COUNTY Edit UDFS                                         |      |
| Logout                  | 07/15/2009 Regular Pay 08:00 PO 113 PROJECT ID RDI-2 COST CENTER BURKE COUNTY Edit UDFs                                           |      |
| Help                    | 07/16/2009 Regular Pay 08 : 00 PO 113 PROJECT ID RDI-1 COST CENTER BURKE COUNTY Edit UDFS                                         |      |
| noip                    | 07/17/2009 Regular Pay 08:00 PO 112 PROJECT ID ATL-5 COST CENTER BURKE COUNTY EditUDFs                                            |      |
|                         | Totals                                                                                                    |      |
|                         | Earn Type Hours                                                                                                    |      |
|                         | Regular Pay 40:00                                                                                                    |      |
|                         | Total Hours 40:00<br>Worked                                                                                                    |      |
|                         | Transaction History Printable Version Approve Reject                                                                              |      |
|                         | Item not Collected<br>tems to increase and<br>tems to increase and                                                                |      |
| 1                       |                                                                                                    |      |

If for whatever reason, the contractor entered the wrong Project Tracking Information, you can edit the timecard and correct it here.

• Click on Edit UDFs and then "Save Changes"

|                                                                                                    | Tools Help                                                                                                    |                                                                                                    |
|----------------------------------------------------------------------------------------------------|----------------------------------------------------------------------------------------------------|----------------------------------------------------------------------------------------------------|
|                                                                                                    | 📓 🟠 🔎 Search 🤺 Favorites 🤣 🔗 - 🌺 📄 - 📴 🐓 🔝 🏭 🤽 🖉 💻 🕨 🗃                                                                                                    |                                                                                                    |
| eb                                                                                                    | Search • Address 🛃 http://timeandexpensedemo.allegisgroup.com/webtime/ApproveTimecard.aspx?)Vc52v                                                                                                    | w3Xc68x3Dk8=kw&IdLi 🚩 🔁                                                                                                    |
|                                                                                                    |                                                                                                    |                                                                                                    |
|                                                                                                    |                                                                                                    |                                                                                                    |
| er                                                                                                    |                                                                                                    |                                                                                                    |
|                                                                                                    |                                                                                                    |                                                                                                    |
| nmary<br>ards Nan                                                                                                    | me: Stone,Peter Week Ending Date: 7/18/2009                                                                                                    |                                                                                                    |
| e Emp                                                                                                    | ployee ID: 03200301                                                                                                    |                                                                                                    |
|                                                                                                    |                                                                                                    |                                                                                                    |
| ons Cu                                                                                                    | Istomer: Allegis Group Managers: Rose Carter - Renee Stroman                                                                                                    |                                                                                                    |
|                                                                                                    | b Reg#: 0004201701 Company: TEK Office: 00001 Baltimore, MD<br>orksite Location: 7312 Parkway Drive Hanover, MD                                                                                                    | Status: Submitted                                                                                                    |
| •                                                                                                    | Date Earnings Code Hours User Defined Fields                                                                                                    |                                                                                                    |
| 5 7/4                                                                                                    | 13/2009 1X 08 : 00 po -Select- V PROJECT ID ATL-5 V COST CENTER BURK                                                                                                    | Save                                                                                                    |
| is 7/1                                                                                                    | -Select-                                                                                                    | Changes                                                                                                    |
| 0                                                                                                    | Date Earn Type Hours Worked 111 User-Defined Fields 17/13/2009 Regular Pay 08 : 00 PO 111 PF 112 TL-5 COST CENTER BURKE COUNTY                                                                                                    | EditUDFs                                                                                                    |
| 0                                                                                                    | 113<br>17/14/2009 Regular Pay 08 : 00 PO 112 PF 114 TL-6 COST CENTER BURKE COUNTY                                                                                                    | Edit UDFs                                                                                                    |
| 0                                                                                                    | 7/15/2009 Regular Pay 08 : 00 PO 113 PROJECT ID RDI-2 COST CENTER BURKE COUNTY                                                                                                    | EditUDFs                                                                                                    |
|                                                                                                    | 17/16/2009 Regular Pay 08 : 00 PO 113 PROJECT ID RDI-1 COST CENTER BURKE COUNTY                                                                                                    | Edit UDFs                                                                                                    |
| 0                                                                                                    | 17/17/2009 Regular Pay 08 : 00 PO 112 PROJECT ID ATL-5 COST CENTER BURKE COUNTY                                                                                                    | EditUDFs                                                                                                    |
|                                                                                                    |                                                                                                    | Totals                                                                                                    |
|                                                                                                    | Earn Typ                                                                                                    | pe Hours                                                                                                    |
| u change                                                                                                    | roll down and view the Timecard History as well (This willed the Project Tracking Info):                                                                                                    | A ■ Note that the state that the state that the state that the state the state the |
| Du can sc<br>u change<br>pprove Time Ca<br>Edit View Far                                                                                                    | eroll down and view the Timecard History as well (This will<br>ed the Project Tracking Info):<br>and - Microsoft Internet Explorer<br>vortes Iools Help                                                                                                    |                                                                                                    |
| Du can sc<br>u change<br>pprove Time Ca<br>Edit View Far<br>Back •                                                                                                    | eroll down and view the Timecard History as well (This will<br>ed the Project Tracking Info):<br>ard - Microsoft Internet Explorer<br>vortes Tools Help<br>R C A Search A Favorites C C - C T C C C C C C C C C C C C C C C                                                                                                    | l also state tha                                                                                                    |
| DU CAN SC<br>U Change<br>Approve Time Co<br>Edit View Far<br>Back • O                                                                                                    | eroll down and view the Timecard History as well (This will<br>ed the Project Tracking Info):<br>and - Microsoft Internet Explorer<br>vortes Iools Help                                                                                                    | l also state tha                                                                                                    |
| DU CAN SC<br>U Change<br>Approve Time Co<br>Edit View Far<br>Back • • • • •<br>ch the Web<br>tup Options                                                                                                  | eroll down and view the Timecard History as well (This will<br>ed the Project Tracking Info):<br>ard - Microsoft Internet Explorer<br>vortes Tools Help<br>R C A Search A Favorites C C - C T C C C C C C C C C C C C C C C                                                                                                    | l also state tha                                                                                                    |
| DU CAN SC<br>U Change<br>Approve Time Co<br>Edit View Far<br>Back • O                                                                                                    | ard - Microsoft Internet Explorer         vortes       Iools         Breach                                                                                                    | l also state tha                                                                                                    |
| DU CAN SC<br>U Change<br>Approve Time Ce<br>Edt yiew Far<br>Back • • • • •<br>ch the Web<br>tup Options<br>ports                                                                                          | ard - Microsoft Internet Explorer         works       Tool Help         Image: Search Image: Search Image: | l also state tha                                                                                                    |
| DU CAN SC<br>u change<br>Approve Time Co<br>Edit Yiew Far<br>Back • • • • •<br>ch the Web<br>tup Options<br>ports<br>ange Password<br>er Guide<br>aining                                                  | ard - Microsoft Internet Explorer         works         workste Location: 7312 Parkway Drive Hanover, MD                                                                                                    | l also state tha                                                                                                    |
| DU CAN SC<br>U Change<br>Edt Vew Far<br>Back Control Control<br>Back Control Control<br>Change Password<br>er Guide                                                                                       | Customer: Allegis Group       Managers: Rose Carter - Renee Stroman         Job Reg#: 0004201701       Company: TEK         Office: 00001 Baltimore, MD       Status: Submitted         Workste Location: 7312 Parkway Drive Hanover, MD       User-Defined Fields         07/13/2009 Regular Pay       08 : 00       Point 12 PROJECT ID ATL-5 COST CENTER BURKE COUNTY EditUDEs         07/14/2009 Regular Pay       08 : 00       Point 12 PROJECT ID ATL-6 COST CENTER BURKE COUNTY EditUDEs                                                                                                    | l also state tha                                                                                                    |
| Du can sc<br>u change<br>Approve Time Co<br>Edit View Far<br>Back •<br>Ch the Web<br>tup Options<br>ports<br>ange Password<br>er Guide<br>anining<br>nulations                                            | construction       result of the second History as well (This will be the project Tracking Info):         ard - Microsoft Internet Explorer         workes       Iools         Help       Search         Iools       Help         Iools       Help         Iools       Search         Iools       Help         Iools       Iools         Iools       Help         Iools       Iools         Iools       Iools         Iools       Help         Iools       Iools         Iools       Iools         Iools       Help         Iools       Iools         Iools       Help         Iools       Iools         Iools       Help         Iools       Iools         Iools       Help         Iools       Help         Iools       Iools         Iools       Customer: Allegis Group         Managers:       Rose Carter - Renee Stroman         Jobs Regits       Company: TEK         Office:       00001 Baltimore, MD         Status:       Submitted         Office:       00012 Bragular Pay         Iools                                                                                                    | l also state tha                                                                                                    |
| DU CAN SC<br>U Change<br>Approve Time Co<br>Edit View Far<br>Back · O ·<br>Ch the Web<br>tup Options<br>ports<br>ange Password<br>er Guide<br>mining<br>nulations<br>ww Terms                             | construction       Address       Wanagers: Rose Carter - Renee Stroman<br>Office: 00001 Baltimore, MD         Customer: Allegis Group       Managers: Rose Carter - Renee Stroman<br>Office: 00001 Baltimore, MD       Status: Submitted<br>Vorksite Location: 7312 Parkway Drive Hanover, MD         Date       Earn Type Hours Worked       User-Defined Hields         07/13/2009 Regular Pay       08 : 00       PO 112 PROJECT ID ATL-6 COST CENTER BURKE COUNTY EditUDFs         07/13/2009 Regular Pay       08 : 00       PO 113 PROJECT ID RDI-2 COST CENTER BURKE COUNTY EditUDFs         07/13/2009 Regular Pay       08 : 00       PO 113 PROJECT ID RDI-2 COST CENTER BURKE COUNTY EditUDFs         07/13/2009 Regular Pay       08 : 00       PO 113 PROJECT ID RDI-1 COST CENTER BURKE COUNTY EditUDFs                                                                                                    | l also state tha                                                                                                    |
| Du can sc<br>u change<br>Approve Time Ce<br>Edt yiew Far<br>Back • • • • •<br>Back • • • •<br>Ch the Web<br>tup Options<br>ports<br>ange Password<br>er Guide<br>aining<br>mulations<br>::w Terms<br>gout | construction       result of the second History as well (This will be the project Tracking Info):         ard - Microsoft Internet Explorer         workes       Iools         Help       Search         Iools       Help         Iools       Help         Iools       Search         Iools       Help         Iools       Iools         Iools       Help         Iools       Iools         Iools       Iools         Iools       Help         Iools       Iools         Iools       Iools         Iools       Help         Iools       Iools         Iools       Help         Iools       Iools         Iools       Help         Iools       Iools         Iools       Help         Iools       Help         Iools       Iools         Iools       Iools         Iools       Registron         Iools       Iools         Iools       Iools         Iools       Iools         Iools       Iools         Iools       Iools         Iools       Iools                                                                                                    | l also state tha                                                                                                    |
| Du can sc<br>u change<br>Approve Time Ce<br>Edt yiew Far<br>Back • • • • •<br>Back • • • •<br>Ch the Web<br>tup Options<br>ports<br>ange Password<br>er Guide<br>aining<br>mulations<br>::w Terms<br>gout | construction       Participant Pay         construction       Participant         construction       Participant         construction       Paringreen         construction<                                                                                                    | l also state tha                                                                                                    |
| Du can sc<br>u change<br>Approve Time Ce<br>Edt yiew Far<br>Back • • • • •<br>Back • • • •<br>Ch the Web<br>tup Options<br>ports<br>ange Password<br>er Guide<br>aining<br>mulations<br>::w Terms<br>gout | Customer: Allegis Group       Managers: Rose Carter - Renee Stroman         Job Regt: 0004201701       Company: TEK         Office: 00001 Baltimore, MD       Status: Submitted         Worksite Location: 7312 Parkway Drive Hanover, MD       Status: Submitted         Dote       Earn Type Hours Worked       User-Defined Fields         D714/2009 Regular Pay       08 : 00       P0 112 PROJECT ID RDI-2 COST CENTER BURKE COUNTY EditUDFs         0714/2009 Regular Pay       08 : 00       P0 113 PROJECT ID RDI-2 COST CENTER BURKE COUNTY EditUDFs         07/16/2009 Regular Pay       08 : 00       P0 113 PROJECT ID RDI-2 COST CENTER BURKE COUNTY EditUDFs         07/16/2009 Regular Pay       08 : 00       P0 113 PROJECT ID RDI-2 COST CENTER BURKE COUNTY EditUDFs         07/16/2009 Regular Pay       08 : 00       P0 113 PROJECT ID RDI-2 COST CENTER BURKE COUNTY EditUDFs         07/16/2009 Regular Pay       08 : 00       P0 113 PROJECT ID RDI-1 COST CENTER BURKE COUNTY EditUDFs         07/16/2009 Regular Pay       08 : 00       P0 113 PROJECT ID RDI-1 COST CENTER BURKE COUNTY EditUDFs                                                                                                    | l also state tha                                                                                                    |
| Du can sc<br>u change<br>Approve Time Ce<br>Edt yiew Far<br>Back • • • • •<br>Back • • • •<br>Ch the Web<br>tup Options<br>ports<br>ange Password<br>er Guide<br>aining<br>mulations<br>::w Terms<br>gout | construction       Address       Construction       Construction       Con                                                                                                    | l also state tha                                                                                                    |
| Du can sc<br>u change<br>Approve Time Ce<br>Edt yiew Far<br>Back • • • • •<br>Back • • • •<br>Ch the Web<br>tup Options<br>ports<br>ange Password<br>er Guide<br>aining<br>mulations<br>::w Terms<br>gout | construction       Address       Construction       Construction       Con                                                                                                    | l also state tha                                                                                                    |
| Du can sc<br>u change<br>Approve Time Ce<br>Edt yiew Far<br>Back • • • • •<br>Back • • • •<br>Ch the Web<br>tup Options<br>ports<br>ange Password<br>er Guide<br>aining<br>mulations<br>::w Terms<br>gout | construction       Address       Construction       Construction       Con                                                                                                    | l also state tha                                                                                                    |
| Du can sc<br>u change<br>Approve Time Ce<br>Edt yiew Far<br>Back • • • • •<br>Back • • • •<br>Ch the Web<br>tup Options<br>ports<br>ange Password<br>er Guide<br>aining<br>mulations<br>::w Terms<br>gout | construction       Address       Construction       Construction       Con                                                                                                    | l also state tha                                                                                                    |
| Du can sc<br>u change<br>Approve Time Ce<br>Edt yiew Far<br>Back • • • • •<br>Back • • • •<br>Ch the Web<br>tup Options<br>ports<br>ange Password<br>er Guide<br>aining<br>mulations<br>::w Terms<br>gout | construction       Address       Construction       Construction       Con                                                                                                    | l also state tha                                                                                                    |
| Du can sc<br>u change<br>Approve Time Ce<br>Edt yiew Far<br>Back • • • • •<br>Back • • • •<br>Ch the Web<br>tup Options<br>ports<br>ange Password<br>er Guide<br>aining<br>mulations<br>::w Terms<br>gout | roll down and view the Timecard History as well (This will be the Project Tracking Info):         ard - Microsoft Internet Explorer         workes       loos         Help       Performance         Image: Status       Performance         Image: Status       Performance                                                                                                    | l also state tha                                                                                                    |
| Du can sc<br>u change<br>Approve Time Ce<br>Edt yiew Far<br>Back • • • • •<br>Back • • • •<br>Ch the Web<br>tup Options<br>ports<br>ange Password<br>er Guide<br>aining<br>mulations<br>::w Terms<br>gout | Address       Address       Address       Address       Address       Address       Image: Status       Status                                                                                                    | l also state tha                                                                                                    |
| Du can sc<br>u change<br>Approve Time Ce<br>Edt yiew Far<br>Back • • • • •<br>Back • • • •<br>Ch the Web<br>tup Options<br>ports<br>ange Password<br>er Guide<br>aining<br>mulations<br>::w Terms<br>gout | Action taken       Taken       Total         Action taken       Taken by       Date       Comment                                                                                                    | l also state tha                                                                                                    |
| Du can sc<br>u change<br>Approve Time Ce<br>Edt yiew Far<br>Back • • • • •<br>Back • • • •<br>Ch the Web<br>tup Options<br>ports<br>ange Password<br>er Guide<br>aining<br>mulations<br>::w Terms<br>gout | Action taken       Taken       Total         Action taken       Taken by       Date       Comment                                                                                                    | l also state tha                                                                                                    |

From here, you can approve or reject the timecard. If you reject YOU MUST ADD A REASON FOR REJECTION.

If you approve the next screen will look like this:

| ile <u>E</u> dit <u>V</u> iew F <u>a</u> v | avorites Tools Help                                                                                                    |          |
|--------------------------------------------|----------------------------------------------------------------------------------------------------|----------|
| 🌏 Back 🔹 🐑 -                               | - 😰 🚮 🔎 Search 🧙 Favorites 🚱 🔗 - 🌺 🖂 - 📙 💖 💽 🏭 🏭 🕙 🔍 🖢 🧃                                                                                       |          |
| arch the Web                               | P Search 👻 Address 🔕 http://timeandexpensedemo.allegisgroup.com/webtime/ApproveTimecard.aspx?)Vc52vd3Xc68x3Dk8=kw&ldL                          | .i 🔽 🔁 G |
| TIME                                       |                                                                                                    |          |
| nal Manager                                |                                                                                                    | ,        |
| lome                                       |                                                                                                    |          |
| tatus Summary                              |                                                                                                    |          |
| ll Time Cards                              | Name: Stone,Peter Week Ending Date: 7/18/2009 Employee ID: 03200301                                                                            |          |
| ll Expense<br>eports                       |                                                                                                    |          |
| etup Options                               |                                                                                                    |          |
| eports                                     | Customer: Allegis Group Managers: Rose Carter - Renee Stroman                                                                                  |          |
| hange Password                             | Job Req#: 0004201701 Company: TEK Office: 00001 Baltimore, MD Status: Final Manager Approved Worksite Location: 7312 Parkway Drive Hanover, MD |          |
| ser Guide                                  | Date Earn Type Hours Worked User-Defined Fields                                                                                                |          |
| aining<br>imulations                       | 07/13/2009 Regular Pay 08:00 PO 112 PROJECT ID ATL-5 COST CENTER BURKE COUNTY                                                                  |          |
| ew Terms                                   | 07/14/2009 Regular Pay 08:00 PO 112 PROJECT ID ATL-6 COST CENTER BURKE COUNTY                                                                  |          |
| gout                                       | 07/15/2009 Regular Pay 08 : 00 PO 113 PROJECT ID RDI-2 COST CENTER BURKE COUNTY                                                                |          |
| slp                                        | 07/16/2009 Regular Pay 08:00 PO 113 PROJECT ID RDI-1 COST CENTER BURKE COUNTY                                                                  |          |
| 510                                        | 07/17/2009 Regular Pay 08 : 00 PO 112 PROJECT ID ATL-5 COST CENTER BURKE COUNTY                                                                |          |
|                                            | Totals                                                                                                    |          |
|                                            | Earn Type Hours                                                                                                    |          |
|                                            | Regular Pay 40:00                                                                                                    |          |
|                                            | Total Hours Worked 40:00                                                                                                    |          |
|                                            | Transaction History Printable Version                                                                                                    |          |

The Timecard is approved when the Status says "Final Manager Approved"

### Reporting

Managers have the capability to pull reports, in order to do this click on "Reports" on the left hand side.

| AEROTEK                    | TIME                               | $5_{12}^{28740}$                                                      |            |
|----------------------------|------------------------------------|-----------------------------------------------------------------------|------------|
| Manager Home               |                                    |                                                                       |            |
| My Direct Reports          |                                    |                                                                       |            |
| Client Status<br>Summary   | Week Ending Date Operating Company |                                                                       |            |
| All Time Cards             | 10/20/2012 × All                   |                                                                       |            |
| All Mgr Expense<br>Reports | Invoice Tracking EXCEL HTML        |                                                                       |            |
| Manager User<br>Guide      | Project Tracking EXCEL HTML        |                                                                       |            |
| Reports                    |                                    |                                                                       |            |
| Setup Options              |                                    |                                                                       |            |
| Help                       |                                    |                                                                       |            |
| Stop Representing<br>User  |                                    |                                                                       |            |
|                            |                                    |                                                                       |            |
|                            |                                    |                                                                       |            |
|                            |                                    |                                                                       |            |
|                            |                                    |                                                                       |            |
|                            |                                    |                                                                       |            |
|                            |                                    |                                                                       |            |
|                            |                                    | Comments or Suggestions, Click h<br>Copyright © 2012 Allegis Group, 1 | ere<br>nc. |

You then have the option to choose the week ending date you would like to pull the report for and whether or not you would like invoice tracking or project tracking

- Project Tracking is pulled when the contractors tied to the manager has project tracking setup on their timecard.
- Invoice Tracking is pulled when the contractors tied to the manager does not have project tracking.

Both reports will be similar; project tracking will have UDF fields in columns O-AO, and look something like this.

| <b>9</b>                                                                                                    | ビッ (ビッ 🗋 🗊        | 7= ÷                                 | ]                                                  | invoiceTracking[1].xls - M | /licrosoft Excel                           |                                                  | _ 🗗 X                       |
|----------------------------------------------------------------------------------------------------|-------------------|--------------------------------------|----------------------------------------------------|----------------------------|--------------------------------------------|--------------------------------------------------|-----------------------------|
|                                                                                                    | Home Insert F     | Page Layout Fo                       | rmulas Data Review View                            |                            |                                            |                                                  | 🛞 _ 📼 🗙                     |
|                                                                                                    | Verdana 👻         | 8 • A A                              | 🗮 🚍 🗞 🖓 🖓 🖓 Wrap Text                              | General 🔹                  |                                            | 1 🗾 🖅 📰                                          | Σ AutoSum * Transform       |
| Dacta                                                                                                    | B I U -           | - <u>*</u> - <u>A</u> -              | 王 王 王 詳 評 🔤 Merge & Center *                       | \$ ~ % ,                   | Conditional Forma<br>Formatting * as Table | at Cell Insert Delete Format<br>e * Styles * * * | Clear * Filter * Select * * |
| Clipboard                                                                                                    | G Fon             | t 🕞                                  | Alignment 🕞                                        | Number 😼                   | Styles                                     | Cells                                            | Editing Click To Call       |
|                                                                                                    | A1 🗸 💿            | $f_{x}$                              |                                                    |                            |                                            |                                                  | 3                           |
|                                                                                                    | А                 |                                      | В                                                  | C                          |                                            | D                                                | E                           |
| 1                                                                                                    |                   |                                      |                                                    |                            |                                            |                                                  |                             |
| 2                                                                                                    |                   | ort :<br>ekending Date :             | Invoice Tracking for C<br>10/13/2012 Report R      | Derating Company - All     |                                            |                                                  |                             |
| 4                                                                                                    |                   | tomer Name                           | Worksite                                           |                            | Consultant Name                            | Consultant ID                                    | Job Requisition             |
| 5                                                                                                    | AERO              | OTEK @ AEROTEK M                     | 4300 N. RT. 1 & RIDGE R                            | 0                          | kgarwal,Smita                              | 04646814                                         | 0004596907                  |
| 6<br>7                                                                                                    |                   | DTEK @ AEROTEK M<br>DTEK @ AEROTEK M | 4300 N. RT. 1 & RIDGE R<br>4300 N. RT. 1 & RIDGE R |                            | heermala,Swapna                            | 04707205<br>04239710                             | 0004596907<br>0004596905    |
| 8                                                                                                    |                   | DTEK @ AEROTEK M                     | 4300 N. RT. 1 & RIDGE R<br>4300 N. RT. 1 & RIDGE R |                            | Costiniano, Virginia<br>Ialhotra, Mohit    | 04239710<br>04512080                             | 0004596905                  |
|                                                                                                    |                   |                                      |                                                    | -                          |                                            |                                                  |                             |
| 10                                                                                                    |                   |                                      |                                                    |                            |                                            |                                                  |                             |
| 12                                                                                                    |                   |                                      |                                                    |                            |                                            |                                                  |                             |
| 13                                                                                                    |                   |                                      |                                                    |                            | ¢                                          |                                                  |                             |
| 15                                                                                                    |                   |                                      |                                                    |                            | ···                                        |                                                  |                             |
| 16                                                                                                    |                   |                                      |                                                    |                            |                                            |                                                  |                             |
| 18                                                                                                    |                   |                                      |                                                    |                            |                                            |                                                  |                             |
| 20                                                                                                    |                   |                                      |                                                    |                            |                                            |                                                  |                             |
| 21                                                                                                    |                   |                                      |                                                    |                            |                                            |                                                  |                             |
| 23                                                                                                    |                   |                                      |                                                    |                            |                                            |                                                  |                             |
| 24                                                                                                    |                   |                                      |                                                    |                            |                                            |                                                  |                             |
| 26                                                                                                    |                   |                                      |                                                    |                            |                                            |                                                  |                             |
| 27                                                                                                    |                   |                                      |                                                    |                            |                                            |                                                  |                             |
| 29                                                                                                    |                   |                                      |                                                    |                            |                                            |                                                  |                             |
| 30                                                                                                    |                   |                                      |                                                    |                            |                                            |                                                  |                             |
| 32                                                                                                    |                   |                                      |                                                    |                            |                                            |                                                  |                             |
| 33                                                                                                    |                   |                                      |                                                    |                            |                                            |                                                  |                             |
| 9           111           121           131           141           151           166           177           189           201           212           223           24           255           266           277           28           299           301           32           33           34           356 |                   |                                      |                                                    |                            |                                            |                                                  |                             |
| 36                                                                                                    |                   |                                      |                                                    |                            |                                            |                                                  |                             |
| 20                                                                                                    | InvoiceTracking 1 | 2                                    |                                                    |                            | 14                                         | Ш                                                |                             |
| Ready                                                                                                    | ·                 |                                      |                                                    |                            |                                            |                                                  |                             |

#### **Setup Options**

To change your email address or setup options you will want to click on the Setup Options link on the left. (Please note when you change your email address this will change your username as well)

|                                                                                                    | TIMEREXPENSE          | $5_{12}^{4}87_{40}^{7}$                                                                                                |
|----------------------------------------------------------------------------------------------------|-----------------------|----------------------------------------------------------------------------------------------------|
| Manager Home<br>My Direct Reports<br>Client Status<br>Summary<br>All Time Cards<br>All Mgr Expense<br>Reports<br>Manager User<br>Guide<br>Reports<br>Setup Options<br>Help<br>Stop Representing<br>User | Select A Default Role | eport is submitted for my approval.<br>Time Cards submitted for last Week Ending Date is reached.<br>manager approves. |
|                                                                                                    |                       | Comments or Suggestions, Click here<br>Copyright © 2013 Allegis Group, Inc.                                            |

Manager Email Options

- You have the option to receive an email when a timecard is submitted or when a threshold has been met, when an expense report is submitted, and when the alternate approving manager approves the timecard.
- The threshold option will send you an email when your threshold is met. This means when the <u>percentage of timecards</u> you have chosen is met. For instance, if you choose 50 you will receive an email when half of your contractors have submitted their timecard.

# Approving Manager T&E Quick Guide

| AEROTEK                                                                                                    |  |
|----------------------------------------------------------------------------------------------------|--|
| Manager Home<br>My Direct Reports<br>Client Status<br>Summary<br>All Time Cards<br>All Mgr Expense<br>Reports<br>Manager User<br>Guide<br>Reports<br>Setup Options<br>Help<br>Stop Representing<br>User |  |
|                                                                                                    |  |

Comments of Suggestions, Click here Copyright © 2013 Allegis Group, Inc.